## Office 365 – How to login

Go to: www.office.com

Use Chrome

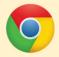

tablets

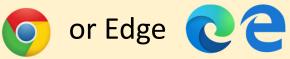

## Use your school email and password

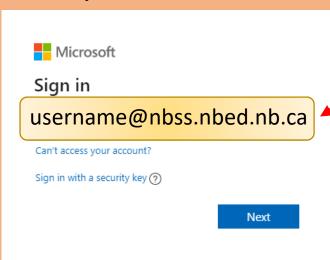

Must use the correct domai @nbss.nbed.nb.ca and be sure there are NO space This same email and password will be used if using mobile apps on phones and

\* If you are on a shared computer, select "No". If this is your personal computer, you could choose "Yes"

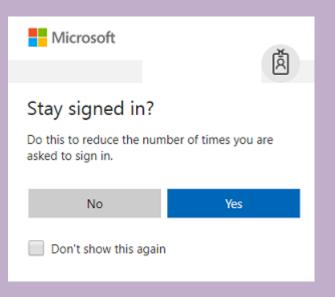

## Welcome to the O365 Dashboard

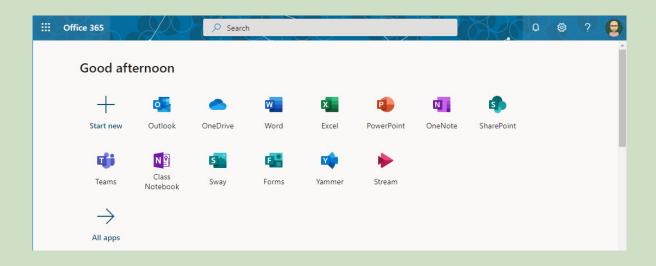

## Some important applications

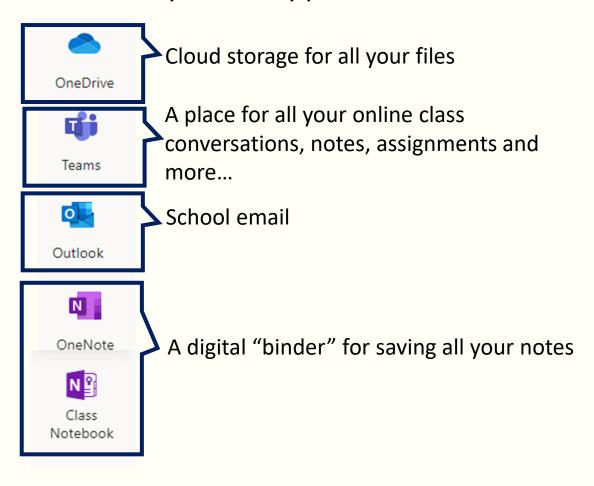